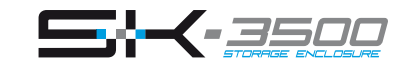

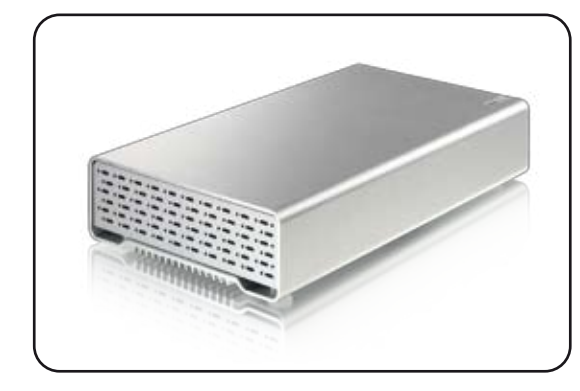

**Benutzerhandbuch** 20. Januar, 2009 - v1.0

# **(1) Technische Daten**

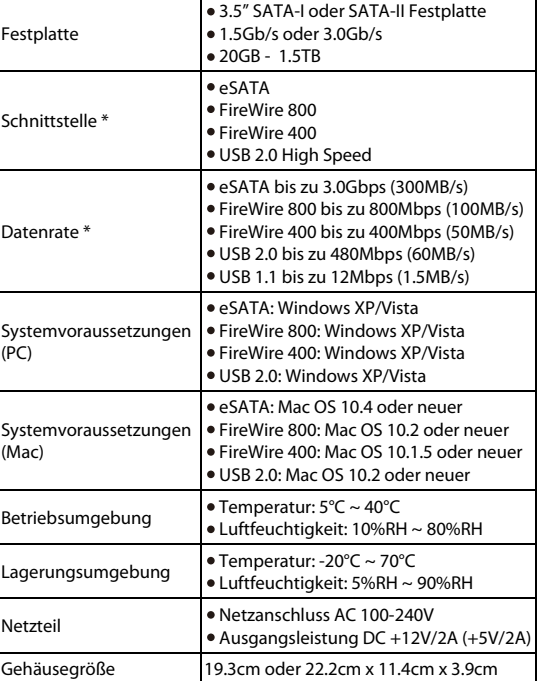

*Mehr Informationen nden Sie unter www.macpower.com.tw \* Die Schnittstellen und Datenraten sind je nach Gerätetyp unterschiedlich.*

# **(4) Zusammenbau des Gehäuses (5) Verbindung zum Computer**

a) Schieben Sie das Festplattenchassis mit der eingebauten Festplatte vorsichtig zurück in das Gehäuse.

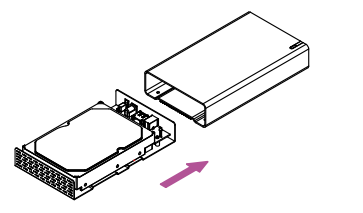

b) Befestigen Sie die vier Schrauben auf der Unterseite, um den Einbau zu beenden. Kleben Sie die mitgelieferten Plastikfüße auf, um die Schrauben abzudecken.

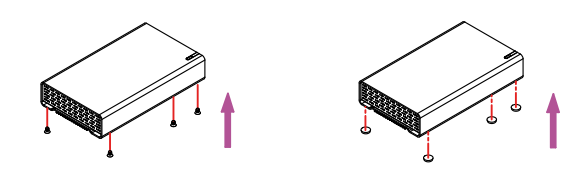

Falls Ihr Gerät bereits mit installierter Festplatte geliefert wurde, müssen Sie nichts mehr vorbereiten und können es direkt anschließen.

Falls Sie die Festplatte selbst installiert haben und diese noch nie verwendet wurde, müssen Sie zuerst eine Partition erstellen und die Festplatte formatieren.

a) Schalten Sie Ihren Computer ein

b) Schließen Sie das externe Netzteil an, verbinden Sie das Gerät mit dem Computer und schalten Sie es ein.

c) Die Festplatte wird automatisch auf dem Arbeitsplatz eingerichtet.

- d) Falls das Gerät nicht erscheint, stellen Sie sicher, dass die Stromversorgung ausreicht und verwenden Sie das Laufwerk-Verwaltungsprogramm für den PC oder das Festplatten-Dienstprogramm für den Mac, um die Festplatte vorzubereiten. Achtung, das Formatieren löscht alle vorhandenen Daten auf der Festplatte!
- e) Um Datenverluste zu verhindern, melden Sie immer zuerst das externe Gerät vom System ab, bevor Sie es entfernen oder ausschalten.

# **(2) Produktansicht**

LED-Anzeige hinter der Frontblende:

Aus = Gerät ausgeschaltet Blau = Gerät und Strom eingeschaltet Blau blinkend = Datenzugriff (schreiben/lesen)

# SK-2500 USB 2.0

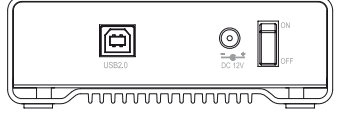

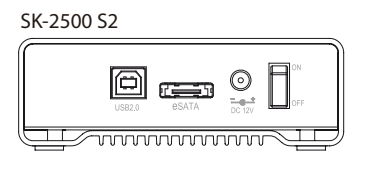

# SK-2500 Super-S Combo

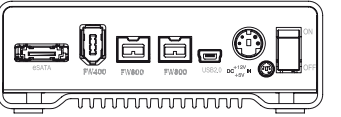

*Hinweis: Die erhältlichen Schnittstellen sind je nach Gerätetyp unterschiedlich.*

# **(6) Sicherheitsanweisungen**

### **6-Pin FireWire Kabel**

Vorsicht bei der Verwendung des 6-Pin FireWire Kabels. Falls es falsch herum angeschlossen wird (180 Grad umgedreht), kann das Gerät und der Computer beschädigt werden!

#### **Vorsichtsmaßnahmen**

Platzieren Sie das Gerät niemals auf anderen Geräten die sehr heiß werden können und lassen Sie genug freien Raum um das Gerät. Vermeiden Sie ebenfalls folgende Stellen:

- Stellen mit direkter Sonneneinstrahlung, neben Heizungen oder anderen Wärmequellen über 35° C.
- Orte, die Vibrationen oder Stößen unterworfen sind oder Stellen, die schräg abfallen.
- Sehr staubige, sandige, feuchte oder nasse Orte.

#### **Elektrizität und Netzteil**

Um Funktionsstörungen Ihres Gerätes zu vermeiden und Verletzungen, Elektroschocks und Brände auszuschließen, müssen folgende Punkte besonders beachtet werden:

- Beim Entfernen des Stromkabels immer am Stecker und niemals am Kabel ziehen und das Stromkabel nicht mit nassen Händen anstecken oder entfernen.
- Niemals versuchen, das Stromkabel selbst zu reparieren oder auf irgendwelche Art zu verändern.
- Wenn das Gerät beschädigt ist, entfernen Sie das Netzteil.

#### **Kabel**

Verwenden Sie nur die mitgelieferten Kabel oder Kabel, die Ihnen Ihr Händler empfiehlt.

# **(3) Einbau der Festplatte**

a) Lösen Sie die vier Schrauben auf der Unterseite des Gerätes und ziehen Sie das Festplattenchassis aus dem Gehäuse.

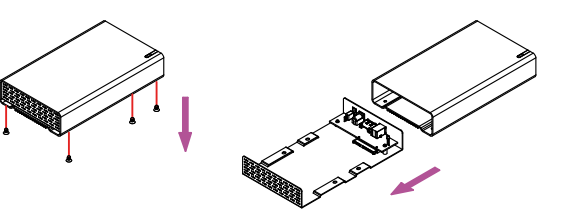

b) Installieren Sie die Festplatte, verbinden Sie das SATA und Stromkabel (nur für den Super-S Combo) und befestigen Sie die Platte mit den vier Schrauben von der Unterseite.

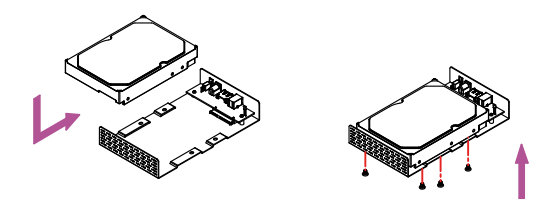

*Hinweis: Falls Ihr Produkt mit installierter Festplatte verkauft wurde, lesen Sie bitte zuerst aufmerksam die Garantieinformation durch, bevor Sie das*  Gehäuse öffnen und andere Festplatten installieren!

# **(7) FAQ**

#### **Q: Welches Dateisystem soll ich für die HDD verwenden?** A: Dies kommt darauf an für was und wie Sie das Gerät verwenden möchten. Als Richtlinie empfehlen wir:

- Windows 2000/XP/Vista --> NTFS
- Mac OS X --> HFS+ (Mac OS Extended)
- Andere Systeme und geeignet für PC sowie Mac --> FAT32

**Q: Kann ich mein Gerät mit Bus-Power verwenden?** A: Nein, es benötigt immer ein externes Netzteil.

### **Q: Kann ich mehrere Kabel gleichzeitig anschließen?**

A: Nein, nur eine der Schnittstellen kann zur selben Zeit verwendet werden. Bevor Sie das neue Kabel anschließen, entfernen Sie zuerst alle anderen Kabel.

*© 2009 by Macpower & Tytech Technology Co., Ltd. Alle Rechte vorbehalten.*

*Änderungen des Inhaltes sind ohne Vorankündigung vorbehalten. Kein Teil dieses Dokumentes darf ohne die schriftliche Genehmigung des Herstellers reproduziert werden. Die in dieser Anleitung dargestellten Anzeigebeispiele und Beschreibungen können von dem aktuellen Produkt etwas abweichen. Der Hersteller ist nicht verantwortlich für irgendwelche Schäden oder Verluste, die auf die Verwendung der Anleitung oder des Gerätes zurückzuführen sind.*

*Hinweis: Vorsicht, dass beim Einbau der Festplatte keine Komponenten beschädigt werden!*

*Hinweis: Wenn das Gerät für längere Zeit nicht gebraucht wird, ist es sehr empfehlenswert, das Gerät auszuschalten und das Netzteil zu entfernen.*